## **Aufgabe 25.4**

Lösen Sie die folgenden Aufgaben mit MATLAB. Protokollieren Sie Ihr Vorgehen in einer diary-Datei und speichern Sie erstellte Plots ab.

1. Es sei

$$
A = \begin{pmatrix} 1 & -2 & 3 \\ 3 & 1 & -5 \\ 2 & -3 & 3 \end{pmatrix}, \vec{b} = \begin{pmatrix} 4 \\ 5 \\ 8 \end{pmatrix}, \vec{v}_1 = \begin{pmatrix} 1 \\ 4 \\ 5 \end{pmatrix}, \vec{v}_2 = \begin{pmatrix} -2 \\ 3 \\ -3 \end{pmatrix} \text{ und } \vec{v}_3 = \begin{pmatrix} 3 \\ -10 \\ 1 \end{pmatrix}
$$

- (vgl. Aufgabe [6.101a](http://www-user.tu-chemnitz.de/~rhaf/Aufgabensammlung/Einzelaufgaben/06_101-0.pdf)) und Aufgabe [6.151\)](http://www-user.tu-chemnitz.de/~rhaf/Aufgabensammlung/Einzelaufgaben/06_151-0.pdf).
	- a) Bestimmen Sie den Rang der Matrix *A*.
	- b) Finden Sie mithilfe der rank-Funktion heraus, ob die Vektoren  $\vec{v}_1$ ,  $\vec{v}_2$ ,  $\vec{v}_3$  linear unabhängig sind und welche Dimension ihre lineare Hülle hat.
	- c) Lösen Sie das lineare Gleichungssystem  $A\vec{x} = \vec{b}$ .
- 2. Lösen Sie das in [6.167b](http://www-user.tu-chemnitz.de/~rhaf/Aufgabensammlung/Einzelaufgaben/06_167-0.pdf)) auftretende lineare Gleichungssystem mit MATLAB. Stellen Sie anschließend das berechnete Polynom vierten Grades zusammen mit den vorgegebenen Werten und einem von Ihnen ausgewählten Polynom (echt) fünften Grades aus Aufgabenteil a) in einem gemeinsamen Plot dar. Beschriften Sie die Achsen und fügen Sie eine Legende hinzu.

**Hinweis:** Der Plotfunktion kann ein weiterer Parameter übergeben werden, mit dem die Farbe und der Stil der Verbindungslinien eingestellt werden kann. Zum Beispiel wird mit 'rx' an jedem Punkt ein roter "x-Marker" gezeichnet (siehe ≫ help plot und ≫ doc plot). Dies eignet sich, um die vorgegebenen Werte als einzelne Punkte darzustellen und um mehrere Funktionen durch verschiedene Farben leichter unterscheiden zu können.

3. Stellen Sie die drei Ebenen

$$
x_1 - 2x_2 + 3x_3 = 4
$$
,  $3x_1 + x_2 - 5x_3 = 5$ ,  $2x_1 - 3x_2 + 3x_3 = 8$ 

(vgl. Aufgabe [6.101a](http://www-user.tu-chemnitz.de/~rhaf/Aufgabensammlung/Einzelaufgaben/06_101-0.pdf))) in einem gemeinsamen Plot dar. Wählen Sie Ihre Darstellung so, dass die Schnitte der Ebenen zu erkennen sind.

Öffnen Sie die erstellte diary-Datei (vorher mit ≫ diary off die Protokollierung abschließen) und entfernen Sie ggf. überflüssige Zeilen (z.B. Fehleingaben). Drucken Sie anschließend die bearbeitete diary-Datei und eventuell angefertigte Plots möglichst sparsam (d.h. nach Möglichkeit duplex, mehrere Seiten pro Blatt, kleine Schriftgröße) aus.

## **Hinweise zur MATLABaufgabe**

## **Gleichungssysteme und Rang**

In MATLAB können lineare Gleichungssysteme mit dem Backslash-Operator gelöst werden. Beispiel:

```
\gg A=[1, -1, 2; -4, 2, 0; 1, 0, 3]
\gg b=[3; 1; 4]
\gg x=A\b
Dabei ist zu beachten, dass die Systemmatrix A quadratisch ist und vollen Rang hat, damit die
Gleichung für jede rechte Seite b eindeutig lösbar ist. Der Rang einer Matrix A lässt sich mit
≫ rank(A)
bestimmen.
```
## **Darstellen von Ebenen**

Um eine Ebene im 3-dimensionalen Raum darzustellen, kann man beispielsweise drei Punkte der Ebene auswählen und das von ihnen erzeugte Dreieck zeichnen. Der Befehl

 $\gg$  patch([2 0 -1], [1 3 1], [1 3 -2], [0 1 0]); stellt die durch  $x_1 + 2x_2 - x_3 = 3$  gegebene Ebene dar, wobei  $\sqrt{ }$  $\overline{1}$ 2 1 1  $\setminus$  $\vert \cdot$  $\sqrt{ }$  $\overline{1}$ 0 3 3  $\setminus$  und  $\sqrt{ }$  $\overline{1}$ −1 1  $-2$  $\setminus$ ausge-

wählte Punkte der Ebene sind. Durch Rotation (Tools –> Rotate 3D) können Sie sich die 3 dimensionale Darstellung verdeutlichen. Mit

 $\gg$  patch([2 0 -1],[1 3 1],[1 3 -2],[0 0 1],'FaceAlpha',0.5);

kann man die Darstellung verbessern. Mit dem vierten Parameter (hier: [0 0 1]) werden die Rot-Grün-Blau-Anteile der Farbe eingestellt und mit dem letzten Parameter (hier: 0.5) kann man die Transparenz des Objektes steuern.

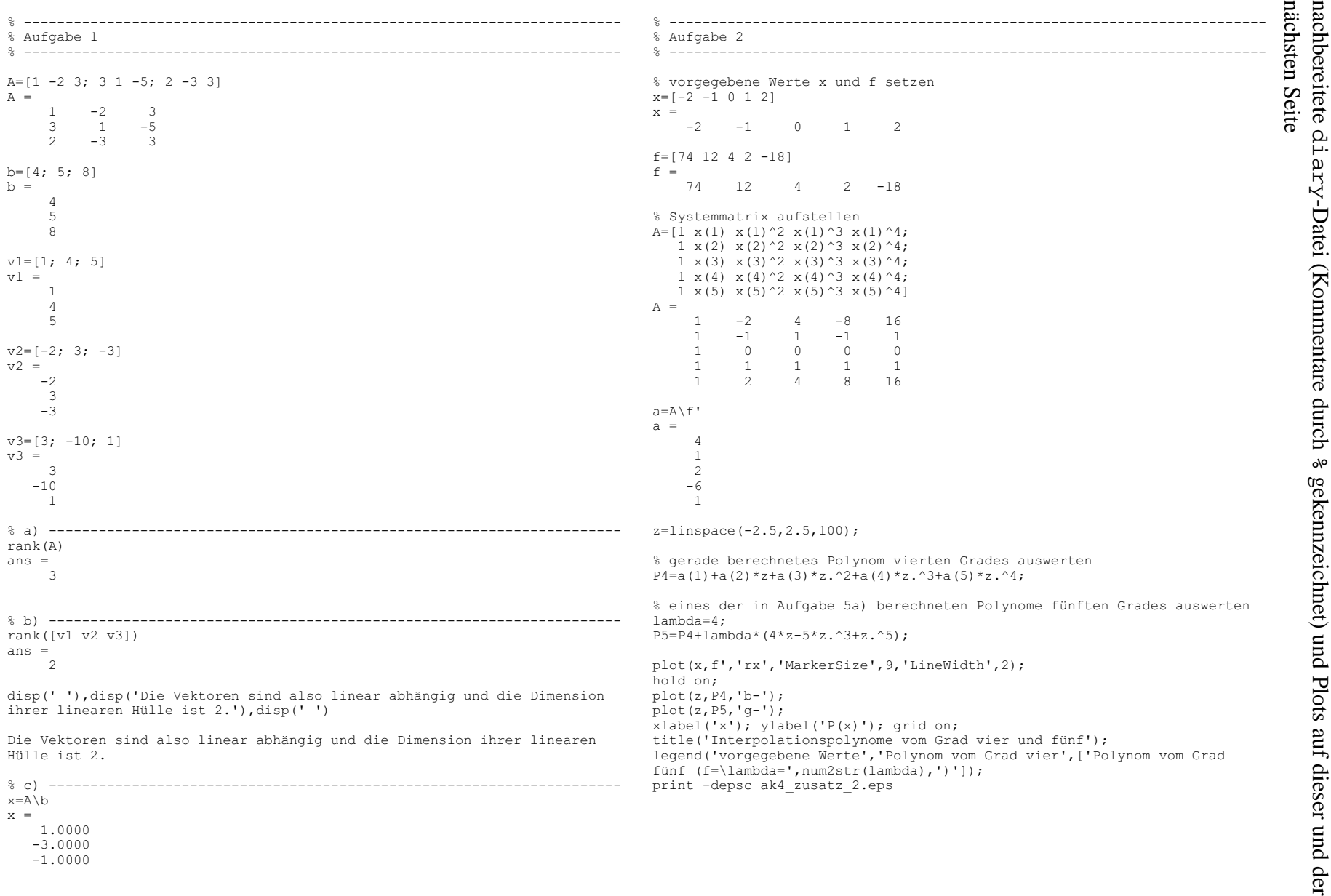

**Lösung:**

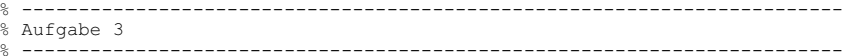

figure;

%

 $\alpha$ 

%

% zeichne Ebene x\_1 - 2x\_2 + 3x\_3 = 4 % durch die Punkte [4 -6 -4], [6 1 0] und [-7 -4 1] patch([4 6 -7],[-6 1 -4],[-4 0 1],[1 0 0],'FaceAlpha',0.5);

 % Dieser Befehl funktioniert unter Octave-3.0.1 mit Jhandle nicht korrekt.% Statt dessen sollte dort der Befehl

```

% patch([4 6 -7],[-6 1 -4],[-4 0 1], 'cdata', reshape([1 0 0],1,1,3), % 'facecolor', 'flat', 'FaceAlpha',0.5);%
% verwendet werden.
```
hold on;

% zeichne Ebene  $3x$   $1 + x$   $2 - 5x$   $3 = 5$  % durch die Punkte [2 -6 -1], [4 -2 1] und [-3 -1 -3]patch([2 4 -3],[-6 -2 -1],[-1 1 -3],[0 1 0],'FaceAlpha',0.5);

% zeichne Ebene  $2x$  1 - 3x 2 - 3x 3 = 8 % durch die Punkte [1 -1 1], [4 -2 -2] und [-2 -6 -2]patch([1 4 -2],[-1 -2 -6],[1 -2 -2],[0 0 1],'FaceAlpha',0.5);

% Schnittpunkt einzeichnenplot3(1,-3,-1,'Marker','x','Color','k','MarkerSize',20,'LineWidth',3)

% Achsen beschriftenxlabel('x\_1'), ylabel('x\_2'), zlabel('x\_3')

% dreidimensionale Darstellung mit Default-Viewpointview(3) viewparam=get(gca(),'view')viewparam =-37.5000 30.0000

title(['Ebenenschnitt (Viewpoint: azimuth=',num2str(viewparam(1)),' elevation=',num2str(viewparam(2)),')']);

print -depsc ak4\_zusatz\_3.epsprint -dpng ak4\_zusatz\_3.png

diary off

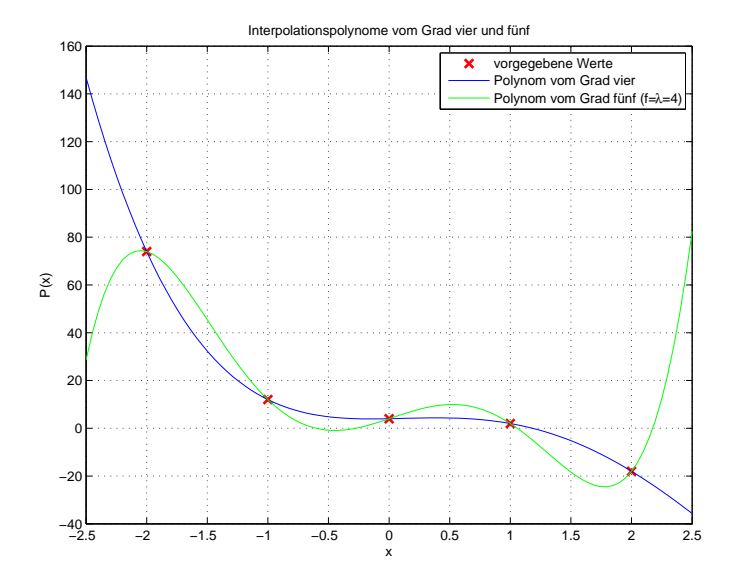

Ebenenschnitt (Viewpoint: azimuth=-37.5 elevation=30)

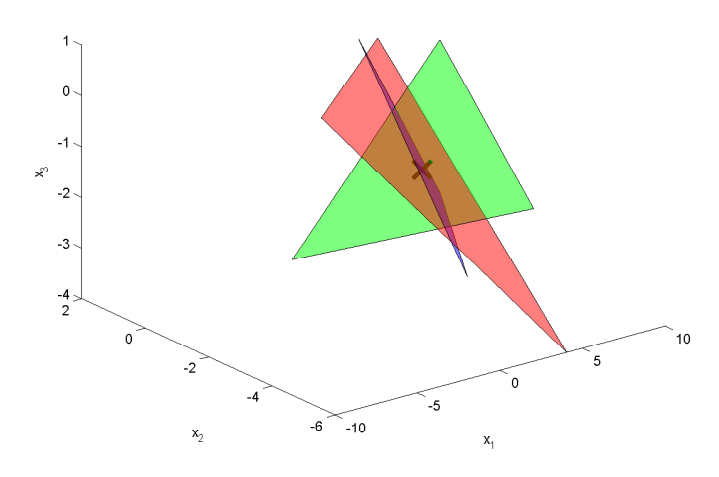